#### PVB050

# PV – LIST PARCELS TO BE DOWNLOADED TO PROVAL

## PROGRAM FUNCTION:

This program will list records in the ProVal log file (UAPROVAL). **Call PVO003 to select the property types you wish to download to ProVal Plus.** 

## REQUIRED RESPONSES SUPPLIED BY OPERATOR:

- 01 Enter transaction "thru" date (mmddyyyy)
- 02 Printer prompts

## COMMENTS:

**None** 

## OUTPUT SUMMARY (or NA):

This detail report lists the transaction number, cama area, parcel number, transaction date and time, transaction type, effective date, general code, split code, program description, previous parcel number, user ID, and program number.

## SPECIAL CONSIDERATIONS:

**I Status Parcels:** I Status parcels will appear as I status on this report, but will be converted to A Status when PVB060 actually creates the download file. The A Status parcels will be retired in ProVal and the I Status will be active (on splits and combinations).

**Possible error message:** *Invalid Parcel Number \* \* \* \* \* \* - the parcel for this transaction no longer exists and will not be downloaded.*

All "retired" parcels will still download to ProVal even thought they are invalid and no longer exist in PM. The download will then "retire" these same parcels in ProVal. All other transactions performed before the parcel became invalid (expired) will receive the above error message.

Sample transactions: LEGAL Legal description change

MISC Miscellaneous change in PM

 RETIRE Number change in Split/change/combine (will create "retire" transaction)

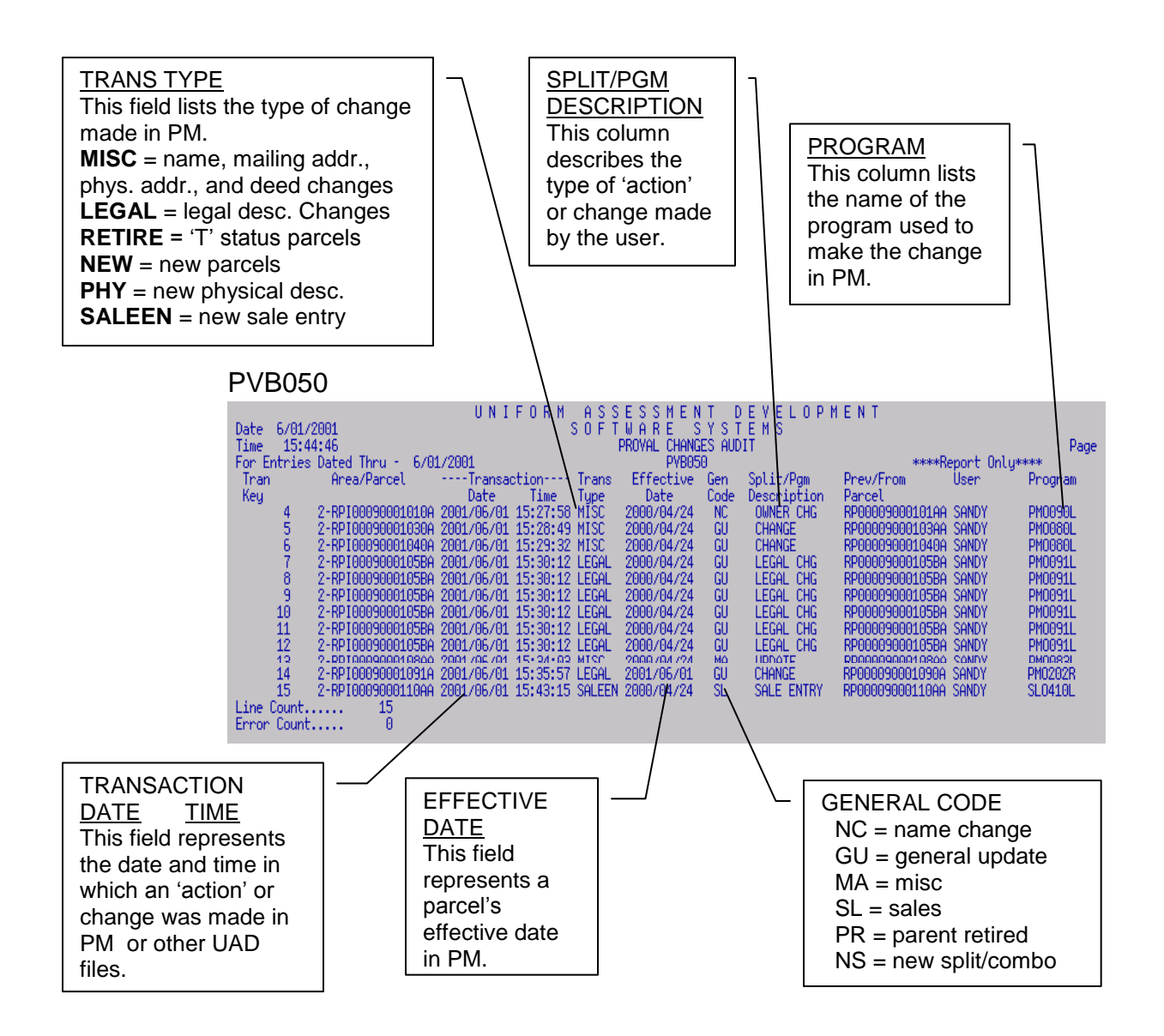